جامعة القادسية كليــــــة التربيـــة قسم الرياضيات

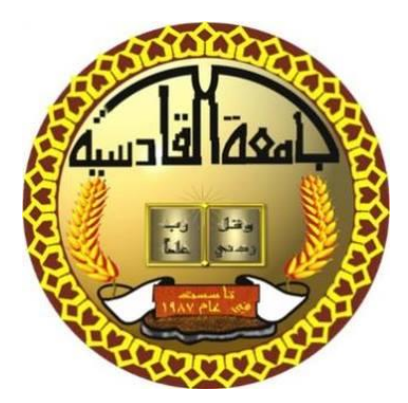

# تطوير المكتبة االفتراضية للدوال في برنامج االكسل

بحث مقدم من قبل الطالبان

مرتضى أحمد نعمة و محمد سلمان لفته

# الى مجلس قسم الرياضيات/ كلية التربية/ جامعة القادسية كجزء من متطلبات نيل شهادة البكالوريوس علوم في الرياضيات

بأشراف

م.م. زينب فهد مهوس

2019-2018

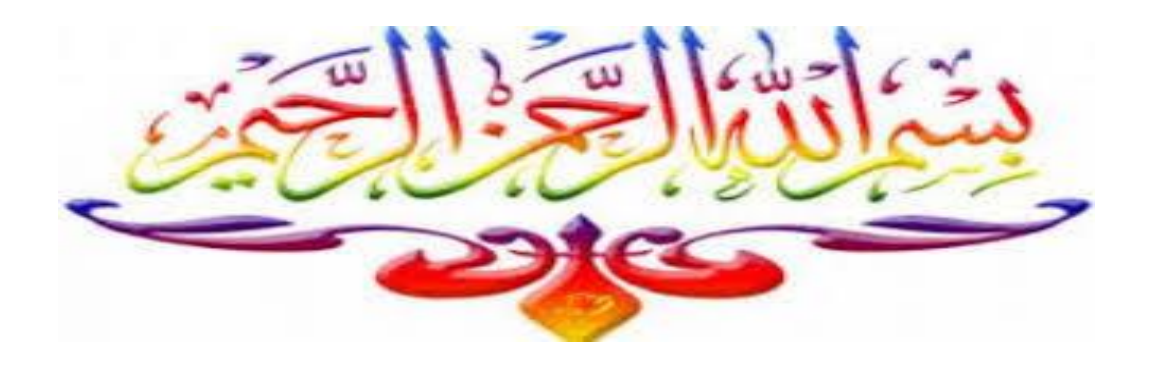

**) الَ َ ٌة و ِسن ُ ذه ُ خ ُ أْ الَ ت ُ َ َ** اللَّـٰهُ لاَ إِلَـٰهَ إِلاَّ هُوَ الْحَيُّ الْقَيُّومُ لاَ تَأَخُذُهُ سِنَـٰةً وَلاَ نَوْمٌ **َ َ م َو ن ْ َ سم ا فِي ال َّ م ُ ه َّ ل ا َ** وَاتِ وَمَا فِي الأَرْضِ مَن ذَا الَّذِي يَشْفَعُ **ْ َ َ َ َالَ و م ْ ُ َخْلفَه ا َ م َ و ي ِهم دِ ْ َن أَي ي ا ب م ْ ْ َ َ** عِنْدَهُ إِلاَّ بِإِذْنِهِ يَعْلَمُ **ْ َ ُ يه ُّ ِس كر ُ َ ْ ِسع َ َشاء و ا َ ِيُحِيطُونَ بِشَيْءٍ مِّنْ عِلْمِهِ إِلاَّ بِمَـٰ ْ ا َ م ُ** السَّمَاوَاتِ وَالأَرْضَ وَلاَ يَؤُودُهُ حِفْظُهُمَا وَهُوَ الْعَلِيُّ **َ َ َ ِ ل َ اْلع َ و ُ ه َ و** م<br>م الْعَظِيمُ) **َ**

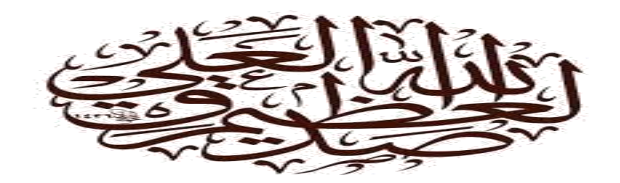

**سورة البقرة اآلية255**

# **األهداء**

الى من اضاء سنين عمره شمعة لينير بها دربي ............ أبي الى من تعبت وسهرت وغذتني بالحنان والمحبة ..............أمي الى من هم سندي في هذه الدنيا واعتمادي ................... أخوتي الى مثال الحنان وينبوع المحبة ................................ أختي الى كل من علمني حرفا في هذه الدنيا ...................... أساتذتي الى رفاق دربي وأخوتي في المسير ....................... أصدقائي الى كل من ساهم بوصولي لهذه المرحلة

أهدي هذا الجهد المتواضع

#### **الملخص:**

تناول البحث إضافة مجموعة من الدوال المكتبية لبرنامج اكسل المستخدمة في التطبيقات المختلفة باستخدام (المطور) الذي يعتمد على البرمجة بلغة فيجول بيسك. بيئة فيجول بيسك لها عدة اساسيات موروثة من برنامج فيجول بيسك حيث تستخدم أوراق العمل في برنامج اكسل كجداول معنونة وجاهزة وبهذا تصبح قاعد بيانات . حيث تم اضافة الدوال االتية وهي جديدة على مكتبة الدوال الموجودة في برنامج اكسل:

-1دالة االندراج الخطي.

2-دالة إيجاد جذور متعددات الحدود من الدرجة (الأولى،الثانية،الثالثة،الرابعة).

 $Z_{\rm n}$  إيجاد معكوس عنصر في زمرة الاعداد الصحيحة المعيارية $3$ 

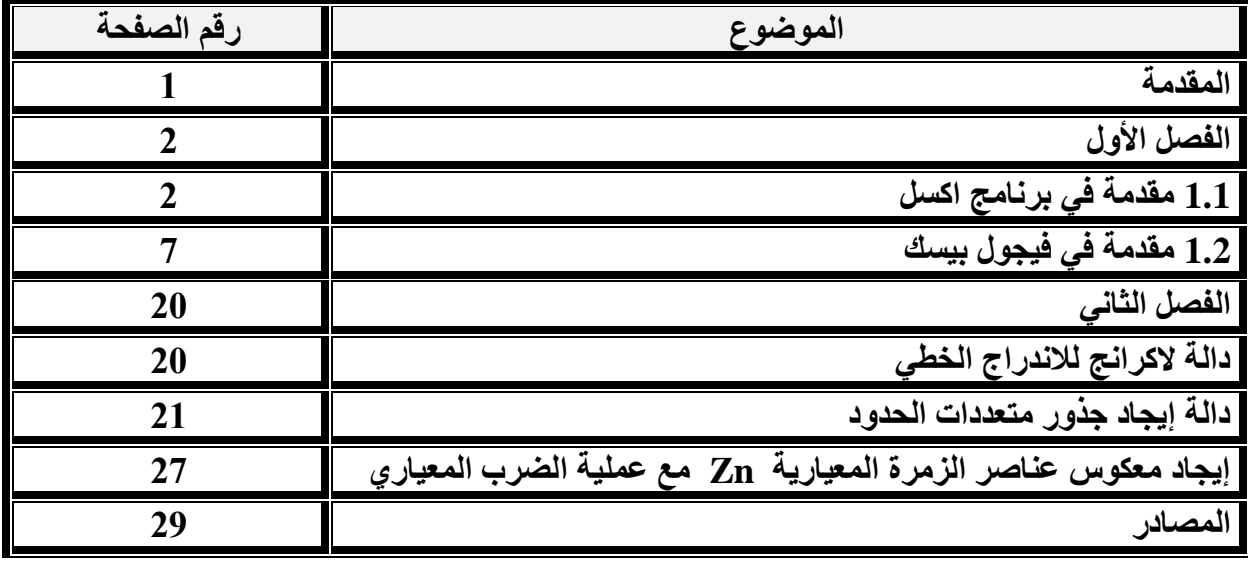

University of AL-Qadisiyah

Education College

Department of Mathematics

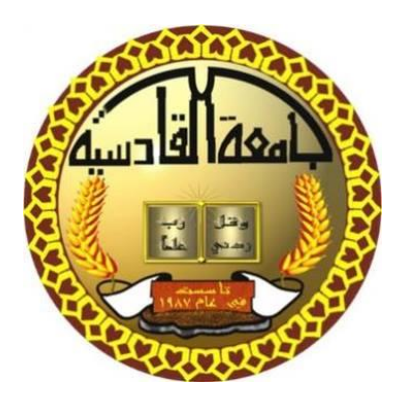

# **Developing the virtual library of functions in the Excel**

## **program**

A paper

Submitted to the council of mathematic dept.-College of education

University of Al- Qadisiyah As a Partial Fulfillment of the Requirements for the Degree Of Bachelor of Science in Mathematics

By

## **Murtadha Ahmed Neamah and Mohammed Salman Lafta**

Supervised By

**Assist. Lecture Zainab Fahad Mhawes**

2018-2019

#### **Abstract:**

The paper dealt with the add of a set of library of functions in Excel, which are used in different applications by using the developer, which is based on programming in the visual basic language. The visual basic environment has several basic elements inherited from the visual basic program where Excel worksheets are used as tables that are labeled and ready to become a database. We add the following functions to the library of functions in the Excel program:

1- linear interpolation function.

2- The function of finding the roots of the polynomials of the degree (first, second, third, fourth).

3- Find an inverse element in the mudol group of Zn.

4-Serial numbering function.

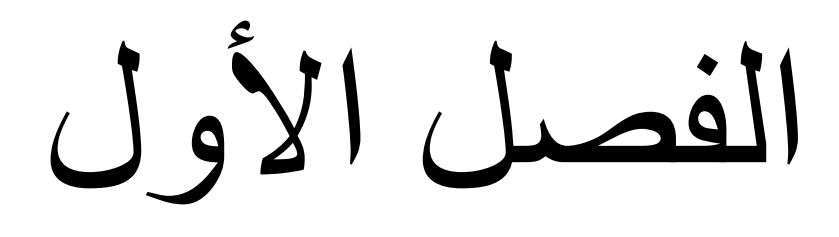

الفصل الثاني

المصادر

#### **المقدمة:**

يحتوي برنامج اكسل على أصناف عديدة من الدوال التي تستخدم في الكثير من التطبيقات ، بالرغم من الدوال الكثيرة اال انها دوال موضوعة من قبل مبرمجين قد ال يكونوا لديهم معرفة في تخصص معين ممن يستخدموا تلك الدوال. أصبحت الحاجة الى البرمجة بداخله مهمة خاصة بعد تطوير عدة لغات برمجة منها لغة فيجول بيسك.

بهذا أصبحت لغة فيجول بيسك هي لغة التطوير لبرنامج االكسل ، حيث يتم كتابة الدالة وحفظها ثم تظهر في المكتبة الافتراضية لدوال الاكسل كدالة جديدة من دوال الاكسل وتكون اكثر فائدة بالاستخدام التطبيقي.

تكون البحث من فصلين حيث يتالف الفصل الأول من بندين حيث تناول البند الأول مقدمة وافية عن برنامج اكسل، اما البند الثاني فقد تناول مقدمات حول برنامج فيجول بيسك وادواته الضرورية.

يتناول الفصل الثاني إضافة مجموعة من الدوال المهمة الى المكتبة االفتراضية لبرنامج اكسل وهي من الدوال المهمة والمستخدمة في العديد من التطبيقات الرياضية و الفيزيائية.

#### **الفصل االول/ البند االول/**

#### **1.1 . مقدمة في االكسل**

**1.1.1 المقدمة-:** يعد برنامج االكسل من البرامج المكتبية الفعالة ضمن حزمة برنامج المايكروسوفت اوفس. يهتم هذا البرنامج بمعالجة البيانات احصائيا واستخراج النتائج لغرض تفسيرها حسب اختصاص المستخدم, حيث تعد هذه النتائج مهمة جداً في دعم البحوث والتجارب العلمية. كذلك فقد اضبفت عدة مميزات لهذا البرنامج ً على مدى تطورة خالل السنوات الماضية من االصدارات المختلفة

#### **1.1.2 التعرف على ورقة العمل في برنامج االكسل**

تتكون ورقة العمل من اعمدة وصفوف وتكون منتهية حيث ان االعمده تعنون بالحروف االبجدية للغة االنكليزية ( الفردية, والزوجي, والثلاثية) وتكتب بالشكل الاتي:

A,B,C………….Y,Z,AA,AB……IV,….XFD.

كذلك الصفوف تعنون بالار قام ابتداءاً من 1 الى العدد 1048576

ولكل خلية تسمية معينة تاتي من دمج اسم العمود ثم رقم الصف فمثالً 21A يعني العمود A والصف 21 وهكذا ويقصد بقيمة الخلية هي البيانات المدخلة في تلك الخلية وحسب نوع بيانات الخلية النشطة المستعدة الستقبال البيانات مباشرة وتكون الخلية محاطة باطار غامق للداللة عليها.

#### **1.1.3 مكونات تبويبات برنامج االكسل**

-1 تبويب الملف -2،تبويب الصفحة الرئيسية، -3تبويب ادارج-4،تبويب تخطيط للصفحة -5تبويب الصيغ -6تبويب بيانات -7تبويب مراجعه -8تبويب عرض ويحتوي كل تبويب من هذه التبويبات (ما عدى تبويب الملف) على مجموعات مصنفة حسب نوع الاواصر

التي تحتويها فثالً مجموعة خط ضمن تبويب الصفحة الرئيسية يحتوي على كل االواصر التي تخص نوع الخط وحجمة والمؤثرات الخطية ولون الخط والخلفية, وهكذا لبقية المجموعات.

#### **1.1.4 مالحظة /االمتداد المستخدم لبرنامج االكسل**

يعتمد على نوع اصدار برنامج االكسل, فامتداد برنامج االكسل 2010 هو XLSX, اما امتداد برنامج االكسل لالصدارات القديمة )97-2003( هو XLS

في االصدارات الحديثة لبرنامج االكسل ),2007 2016,.......,2010( يمكن تغيير امتداد الملف وخزنة على شكل ملفات توثيق )Pdf )او نصية )TXT).

### **1.1.5 معالجة البيانات داخل ورقة العمل**

الخطوة االولى لمعالجة البيانات هي ادخال البيانات وتتم هذه الخطوة باتباع الخطوات التالية-:

- -1 تحديد الخلية الفعالة
- -2 كتابة البيانات من خالل لوحة المفاتيح
- 3- اشعار البرنامج بالادخال, عن طريق الضغط على مفتاح (Enter) او الانتقال الى الخلية الاخرى عن طريق الاسهم الموجودة في لوحة المفاتيح. لمعالجة البيانات يجب حديدها (التضليل) ثم اختيار التنسيقات المطلوبة او المؤشرات المطلوب استخدامها على هذه البيانات.

#### **1.1.6 مثال**

البيانات التالي تمثل اسماء ودرجات الطلبة في مادة معينة

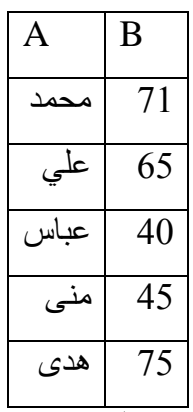

المطلوب تحديد الطلبة الناجحين من الراسبين من خلال كلمة ( ناجح او راسب) على الترتيب في العمود C . لحل هذا المثال نقوم بالخطوات االتية:

- -1 ادخال البيانات في الجدول اعاله
	- -2 تفعيل الخلية 1C
- -3 كتابة المعادلة االتية في الخلية 1C

 $=$ IF (B1>= 50; " "ناجح") ; "ناجح")

- 4- الضغط على مفتاح (Enter)
- -5 العودة الى الخلية 1C و وضع المؤشر على الزاوية اليمنى السفلى في اطار الخلية 1C فيتغير شكل المؤشر.
- -6 نقوم بالضغط على المفتاح االيسر للماوس ثم نسحب لالسفل للكل خالل العمود C المقابل للعمودين B,A
	- -7 فتظهر كلمة ناجح امام الدرجة الناجحة وكلمة راسب امام الدرجة الراسبة

**1.1.7 مميزات جديده لبرنامج االكسل**

- -1 اضافة ميزة االستنساخ واللصق المتعدد لبرنامج االكسل, حيث من خالل تبويب الصفحة الرئيسية ضمن المجموعة الحافظة يمكن اختيار والضغط على السهم الموجود يسار كلمة الحافظة تظهر قائمة بيمين ورقة العمل لبرنامج االكسل وعند تحديد مجال معينة لغرض النسخ او القطع ثم نضغط على مفتاح النسخ نالحظ اضافة هذا المجال الى هذه القائمة وبعد ذلك يمكن تحديد مجال اخر والضغط على مفتاح نسخ فسيضاف هنا المجال الى القائمة ايضا وعند اكتمال عمليات النسخ او القطع تبدأ عمليات اللصق حيث بمجرد تحديد مكان اللصق في ورقة العمل ثم الذهاب الى هذه القائمة واختيار العمل المطلوب من خالل النقر المزدوج نالحظ لصق هذا المجال في المكان المحدد وهكذا. ان هذه الميزة اضافة الى برنامج االكسل امكانية فصل عمليات النسخ عن اللصق بشكل تام وهذا ما يؤدي الى اختصار الوقت وتسريع الحل.
	- -2 انماط التنسيقات

تم اضافة انماط جديدة للخاليا وتنسيقات شرطية وجدولية حيث ان الشرطية تعتمد على شرط معين تميز البيانات بعضها عن بعض بالوان مختلفة واعتماداً على قاعدت التمييز¸ وكذلك تم اضافة ادارة تلك القواعد والشروط لغرض تسهيل التعامل معها. ويمكن استخدام البيانات المدخلة في برنامج االكسل بجداول ذات عناوين مختلفة من خالل التنسيق المجدول ضمن مجموعة انماط في الصفحة الرئيسية.

3- اضافة ميزة التنبؤ المستقبلي للبيانات من خلال الادارة ( تحليل ماذا اذا) حيث تتم ادارة سيناريوهات مقترحة من قبل البرنامج او المستخدم وتكون على شكل شرط او توقعات, كذلك يمكن استهداف قيمة معينة ضمن مجال في هذه البيانات لغرض تغيير البيانات للحصول على هذه القيمة.

#### **1.1.8 التعامل مع االوراق في الصيغ والدوال-:**

كثيراً ما نحتاج التعامل اكثر من ورقة واحدة في برنامج الاكسل لارتباط البيانات في الاوراق المختلفة ولتجنب تكرار البيانات الكثر من ورقة يمكن استيرادها عن طريق كتابة عنوان تواجد هذه البيانات حيث يتم ذكر بعد كل اسم ورقة علامة (!), حصر اسم الخلية بين علاقتي (\$)

#### **1.1.9 مثال**

اذا كانت لدينا البيانات التالية في الورقة (1 Math) ضمن ملف يتكون من ثلاث اوراق (1Math ,Math, (Math<sub>3</sub>

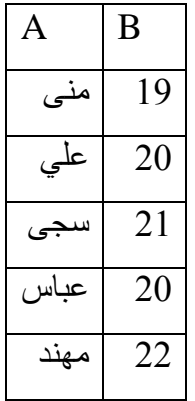

حيث تمثل هذه البيانات الموجودة في (Math1) اسماء واعمار طلبة معينة<sub>,</sub> المطلوب ايجاد اكبر عمر ضمن هذه االعمار. وحفظ هذه القيم في الخلية 1A ضمن الورقة )2Math)

- لحل هذا المثال نتبع الخطوات التالية-:
- -1 نقوم بادخال البيانات في ورقة العمل )1Math ) -2 نقوم بالذهاب لورقة )2Math )وتحديد الخلية )1A )وجعلها فعالة. -3 نقوم بكتابة الصيغة التالية في الخلية 1A

=Max (Math1!\$B1\$-Math1!\$b5\$)

-4 الضغط على مفتاح Enter -5 نالحظ ظهور قيمة اكبر عمر ضمن اعمار الطلبة.

#### **الفصل االول/ البند الثاني**

**1.2 فيجول بيسك**

### **1.2.1 مقدمة-:**

الفيجول بيسك هو احد لغات البرمجة الصورية برنامج فوجل بيسك تكون في بيئة مطورة متكاملة )IDE )ال )IDE )تسمح للمبرمج بتكوين وتنفيذ ومراجعة برنامج الفيجول بيسك.

#### **1.2.2هيكلية تطبيق فيجول بيسك**

لتشغيل برنامج فيجول بيسك نتبع الخطوات االتية

1( نختار start

Microsoft visual Basic نختار ALL Programs برنامج قائمة من( 2

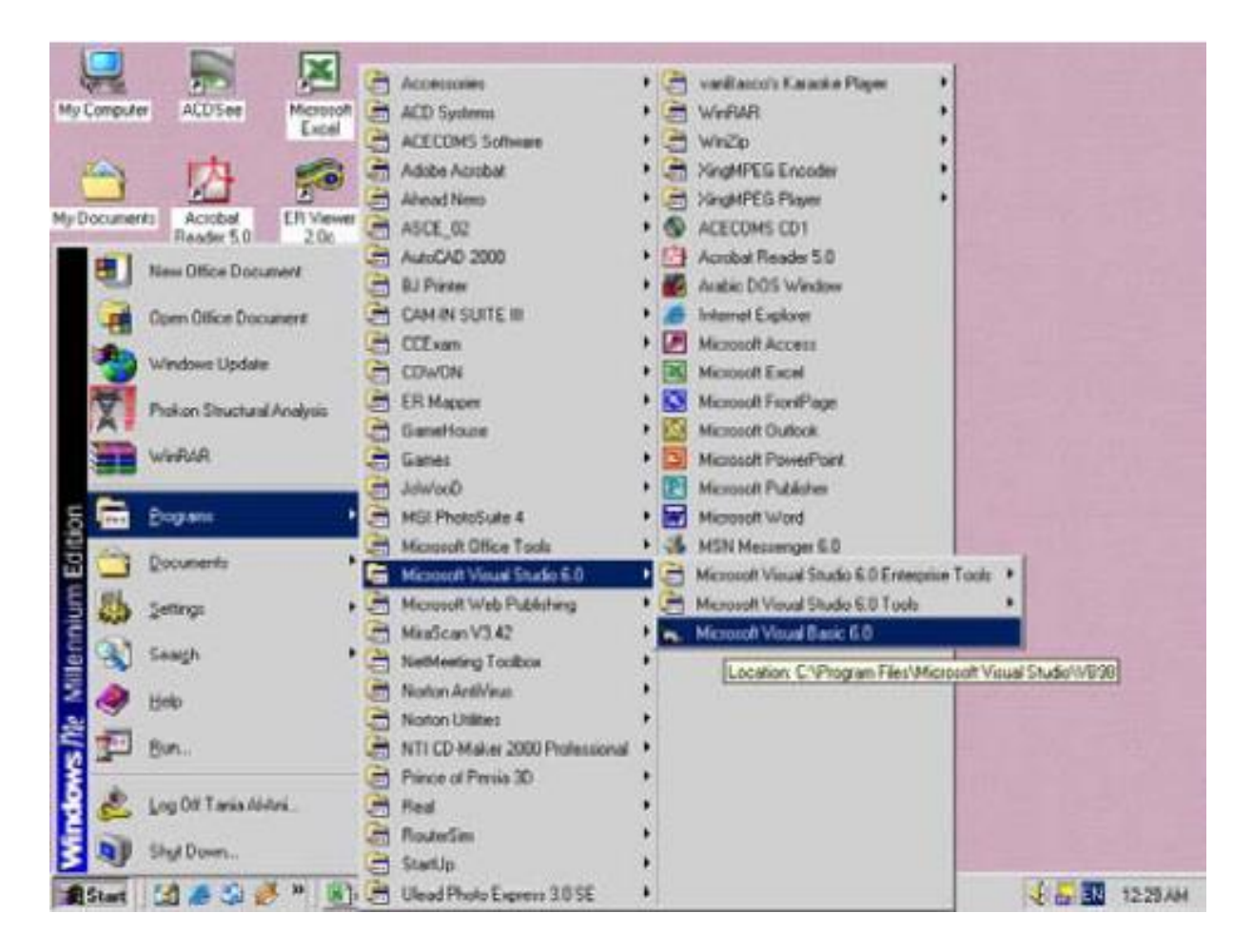

عند تشغيل )VB )يظهر مربع حوار لمشروع جديد كما مبين ادنى:

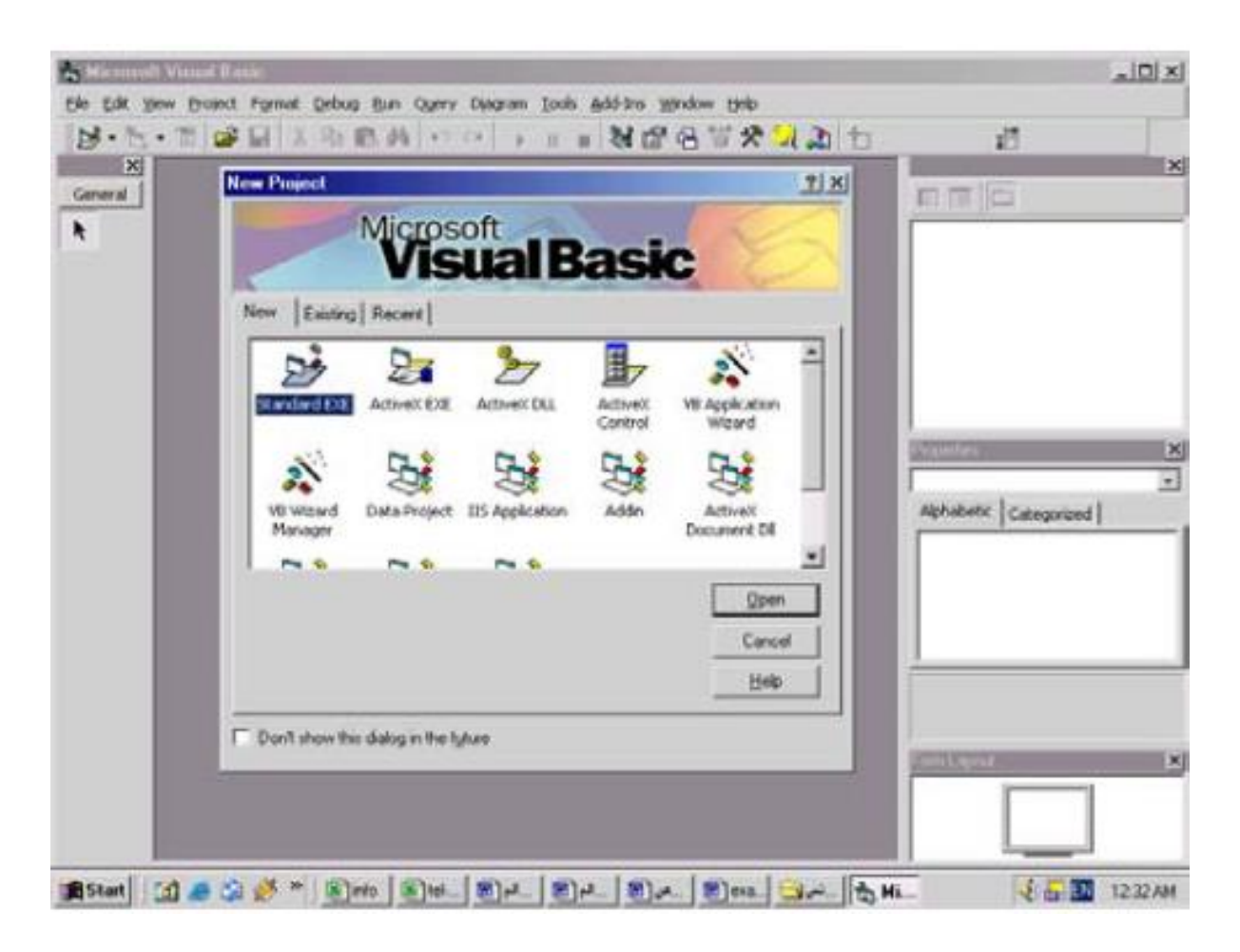

المشروع: المشروع هو برنامج مصمم لتطبيقات المستخدم قد تكون بسيطة او معقدة. انواع المشاريع المبينة ادناه هي صورية, لانها تحتوي على عناصر شيئية (صورية) للبرمجة.

#### **1.2.3 عناصر بيئة فيجول بيسك:**

الشكل ادناه يبين البيئة بعد اختيار ملف EXE

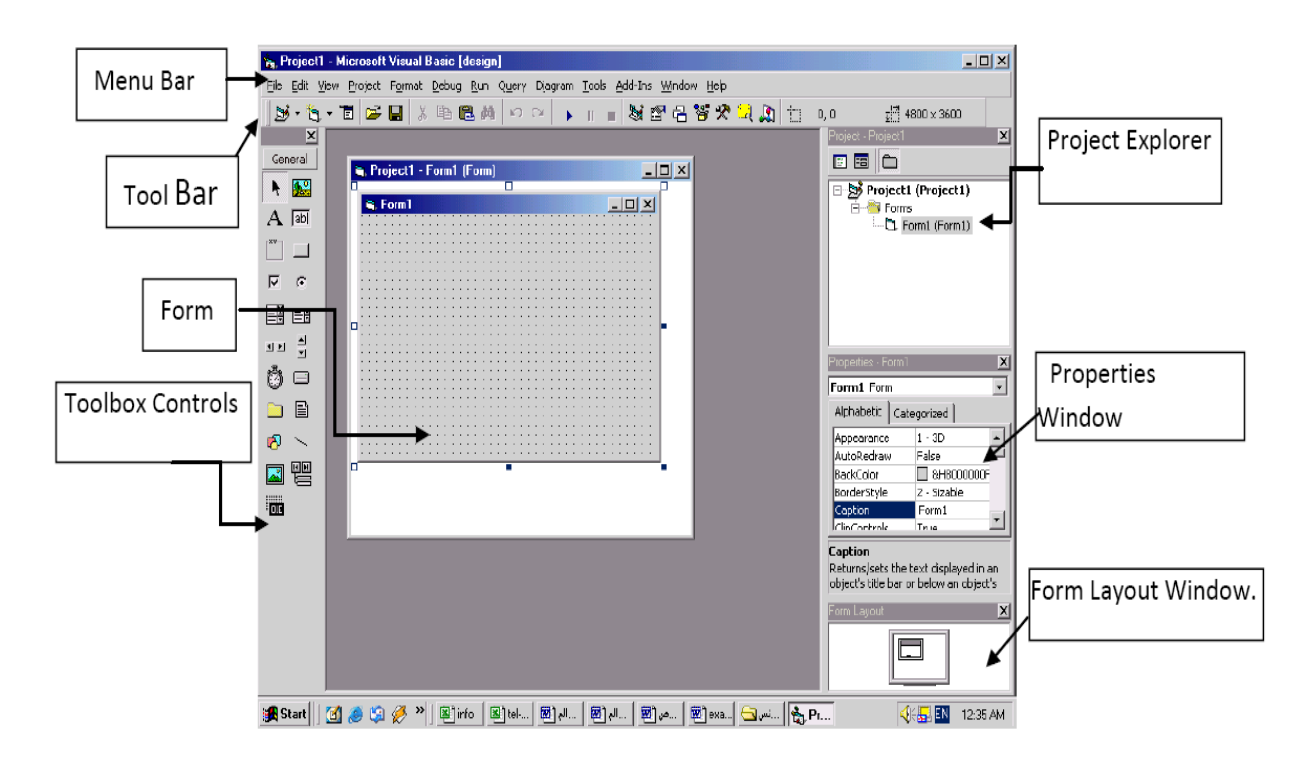

صندوق الادوات: يحتوي على مجموعة من الادوات التي نحتاجها في مشاريع البرمجة ( المبينة في الشكل ادناه) لاظهار صندوق الادوات نضغط على (عرض) ثم نختار ( صندوق الادوات )

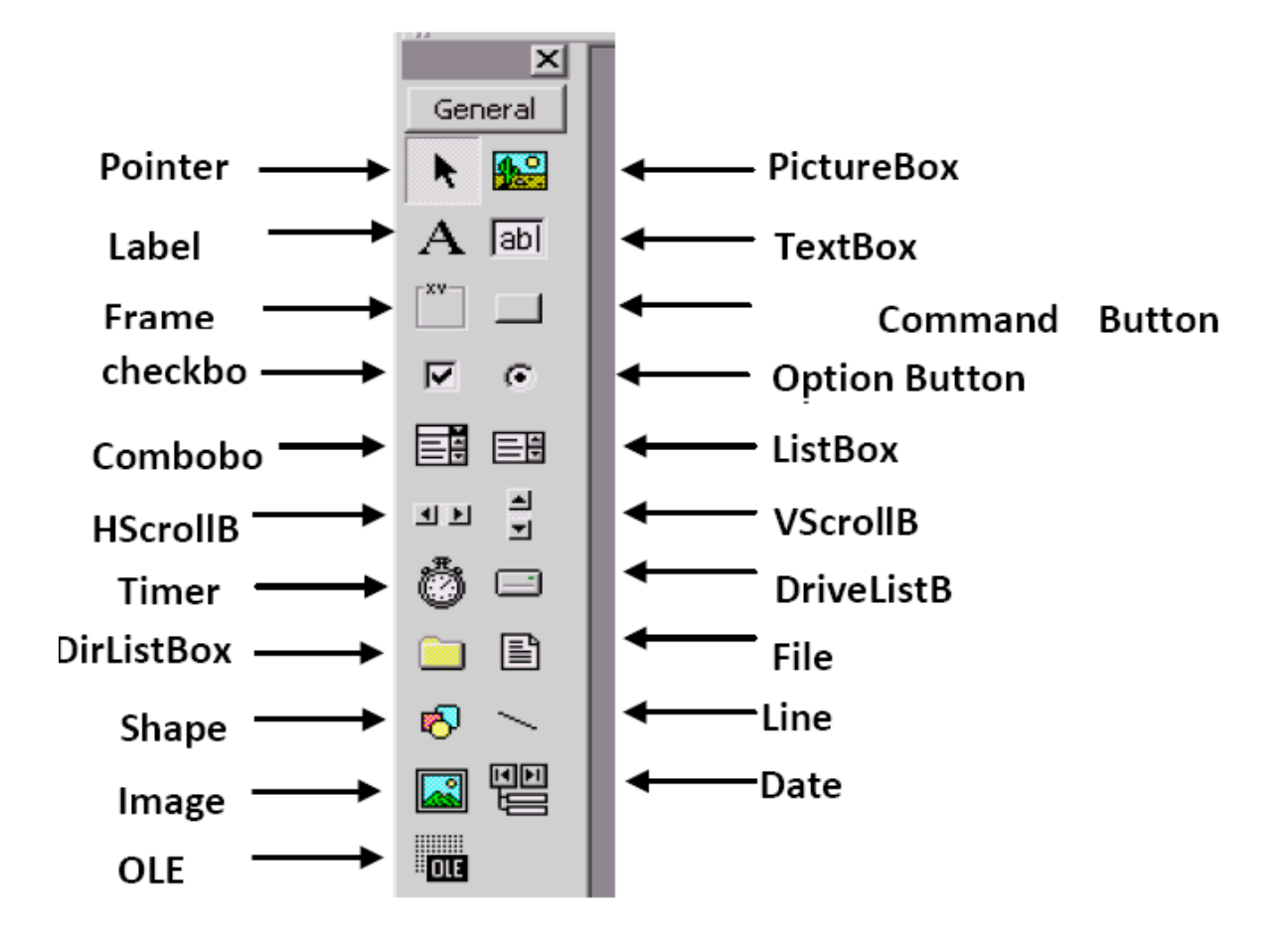

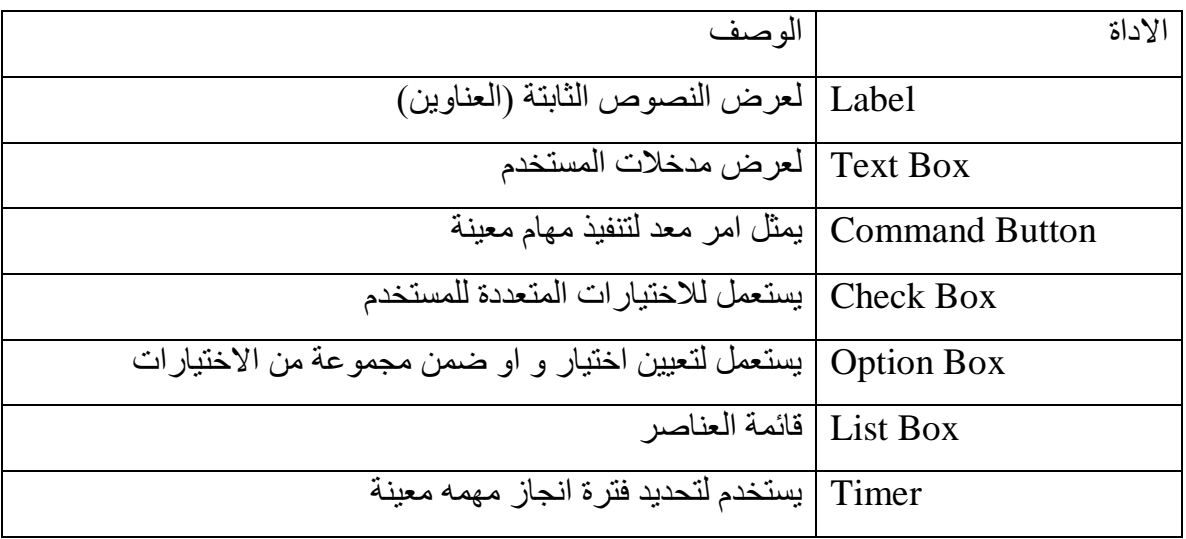

#### **1.2.4 نافذة الخواص:**

نافذة الخواص تعرض خواص نموذج او عناصر السيطرة . الخواص قد تكون مثل الحجم, موقع, وهكذا. بعض الخواص مثل العرض واالرتفاع قد تكون مشتركة لكال نموذجين او عنصرين, بينما االخرى هي خواص وحيدة او فريدة لنموذج واحد او عنصر. تعرض الخواص اما حسب االبجدية االنكليزية او حسب االنواع.

الجدول التالي يعرض بعض الخواص الشائعة والعامة:

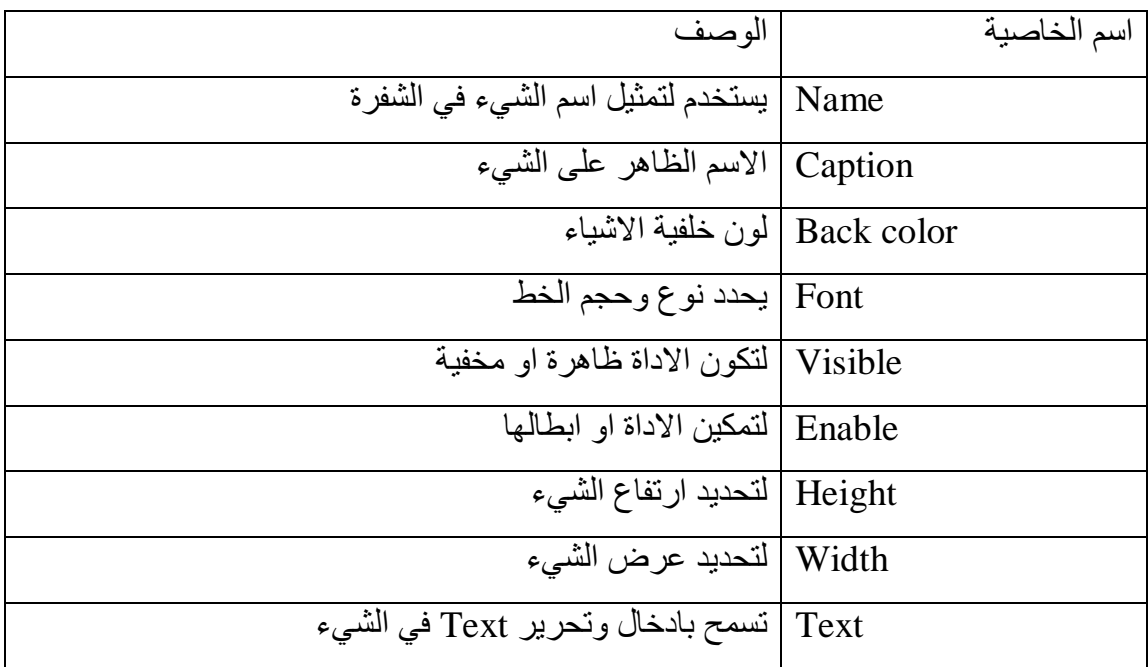

**االحداث**: االحداث هي تشبة المفاتيح االلكترونية. المفاتيح االلكترونية هي عدة انواع, كذلك االحداث, النماذج والادوات لها احداث( التكوين, القطع, الماوس ولوحة المفاتيح).

في الجدول التالي نعرض مجموعة من االحداث المهمة والشائعة.

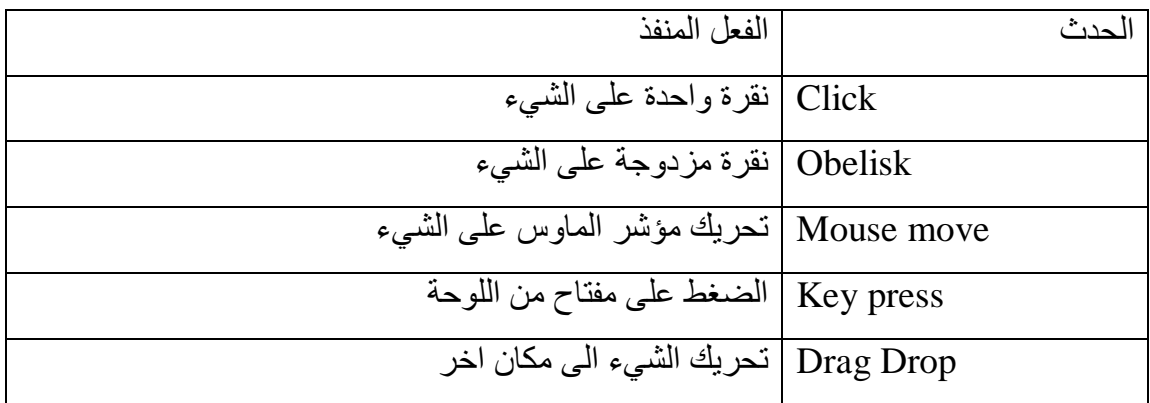

#### **1.2.5 خطوات تكوين البرنامج:**

هنالك ثلاث خطوات اولية لتكوين البرنامج (V.B)

1( انشاء واجهة البرنامج 2( تحديد خواص االدوات والنماذج 3( كتابة شفرة االشياء والنماذج

#### **1.2.6 مثال:**

تصميم نموذج يتكون من (صندوق نصف واحد<sub>,</sub> ومفتاحين للاوامر لكتابة (Welcome) في مربع النص عند الضغط على مفتاح (OK) وعند الضغط على المفتاح (Clos) يتم انهاء البرنامج

الحل:

1) التصميم (الانشاء للواجهة): - اضافة مفتاح امرين )1 , 2 ( للنموذج - اضافة مربع نص للنموذج

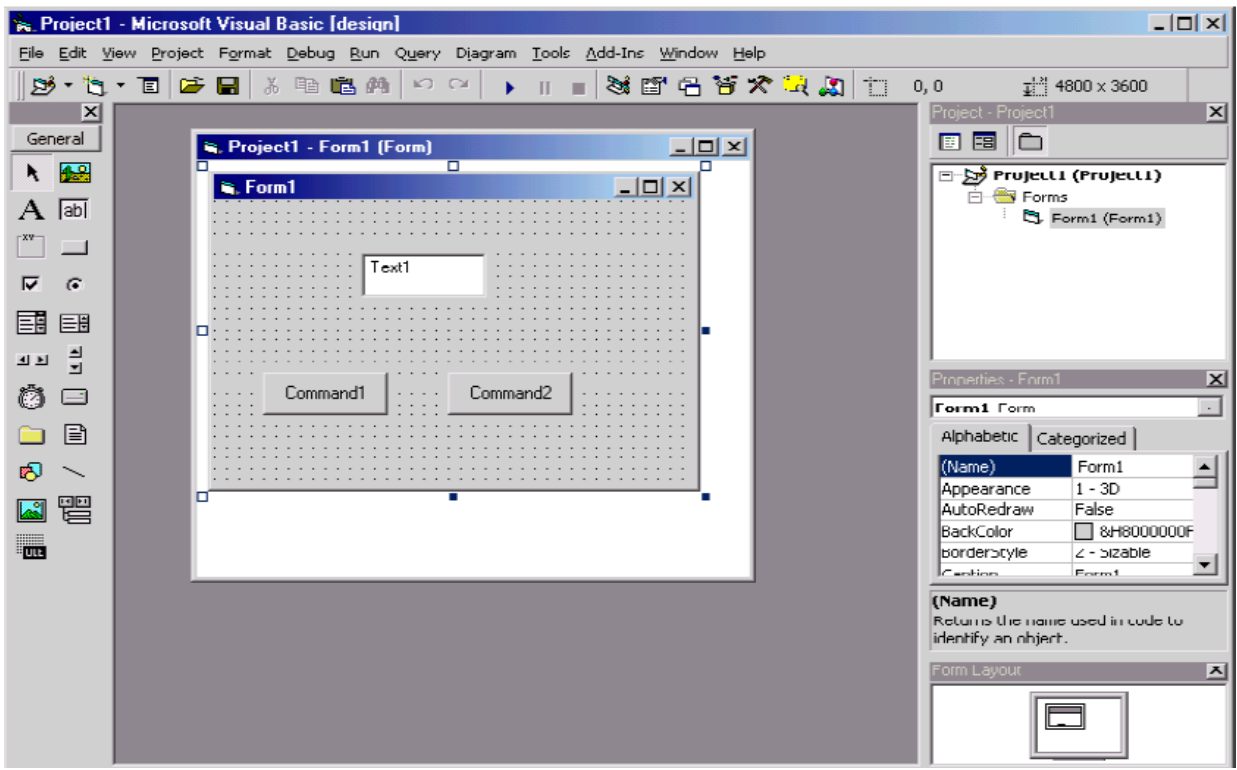

2) الخواص: تتم هذه المهمة من خلال الضغط على الشيء او الاداة ثم اختيار (properties) من شريط المهام لوضع الخواص التالية:

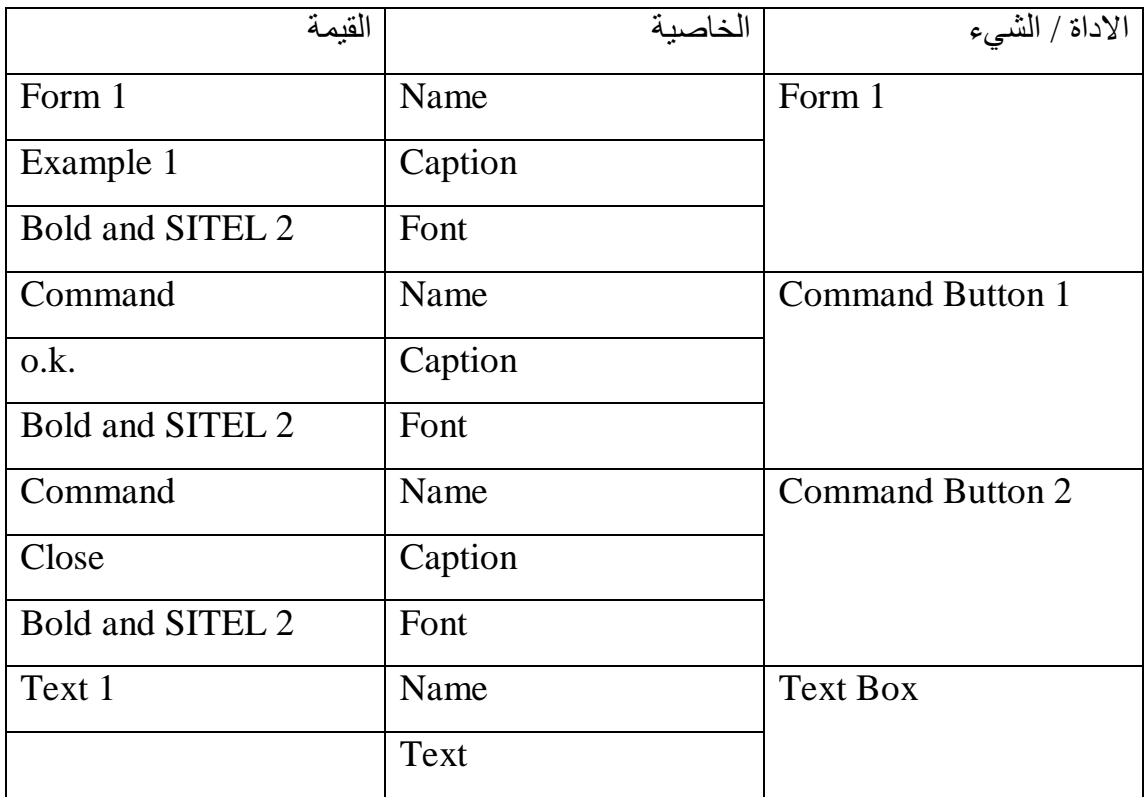

3( كتابة الشفرة:

من خلال النقر المزدوج على الامر .O.K تفتح نافذة كتابة الشفرة:

Private sub Command 1\_ Click ( )

Text 1. Text= " welcome"

End sub

- من خالل النقر المزدوج على االمر Close تفتح نافذة كتابة الشفرة:

Private sub Command 2\_ Click ( )

End

End sub

لتنفيذ هذا البرنامج نختار االمر من شريط االدوات او الضغط على مفتاح 5F من لوحة المفاتيح ثم النقر على مفتاح (K.O )في البرنامج فتظهر الكتابة )welcome )في )1 Text).

**1.2.7 المتغيرات-:** في )B.V )تستخدم المتغيرات لخزن القيم. يجب ان تبدأ بالرموز والحد االعلى لها هو 255 رمز وال تحتوي على نقطة.

**1.2.8 تصاريح المتغيرات**: دالة التصاريح هي )Dim )وتوجد عدة انواع للمتغيرات والصيغة العامة لدالة Dim هي:

Dim variable name [ as type ]

الأنواع:

#### Integer,Long,Double,Date,Single,string

#### **1.2.9 العمليات الحسابية في B.V:**

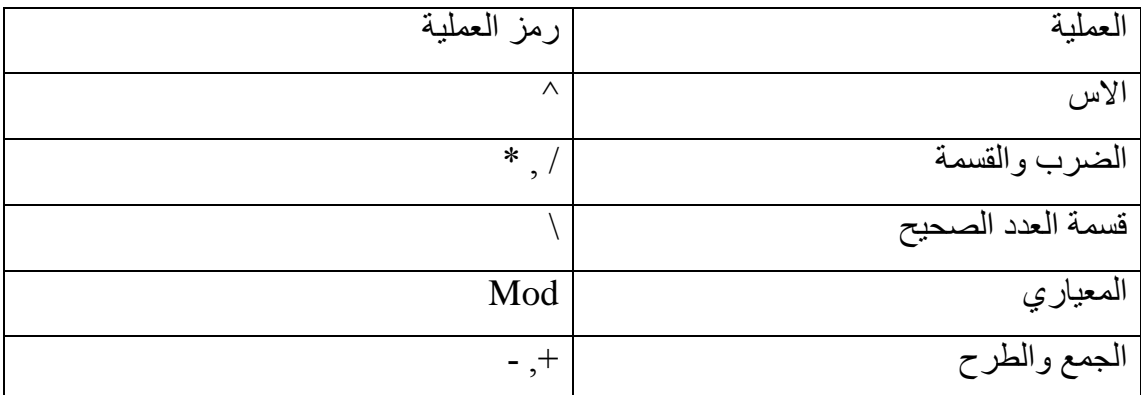

ادوات المقارنة فيB.V :

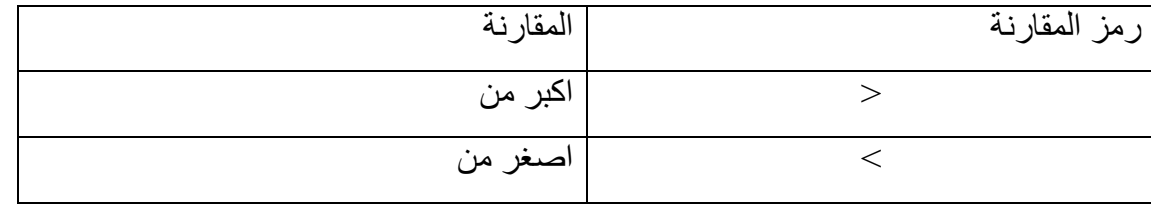

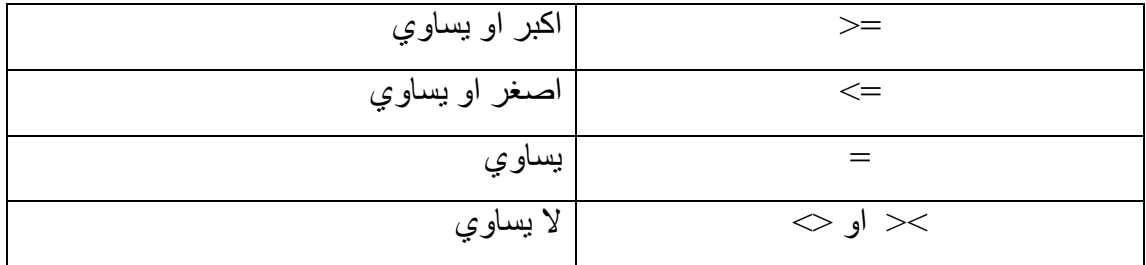

الدوال المكتبية في B.V:

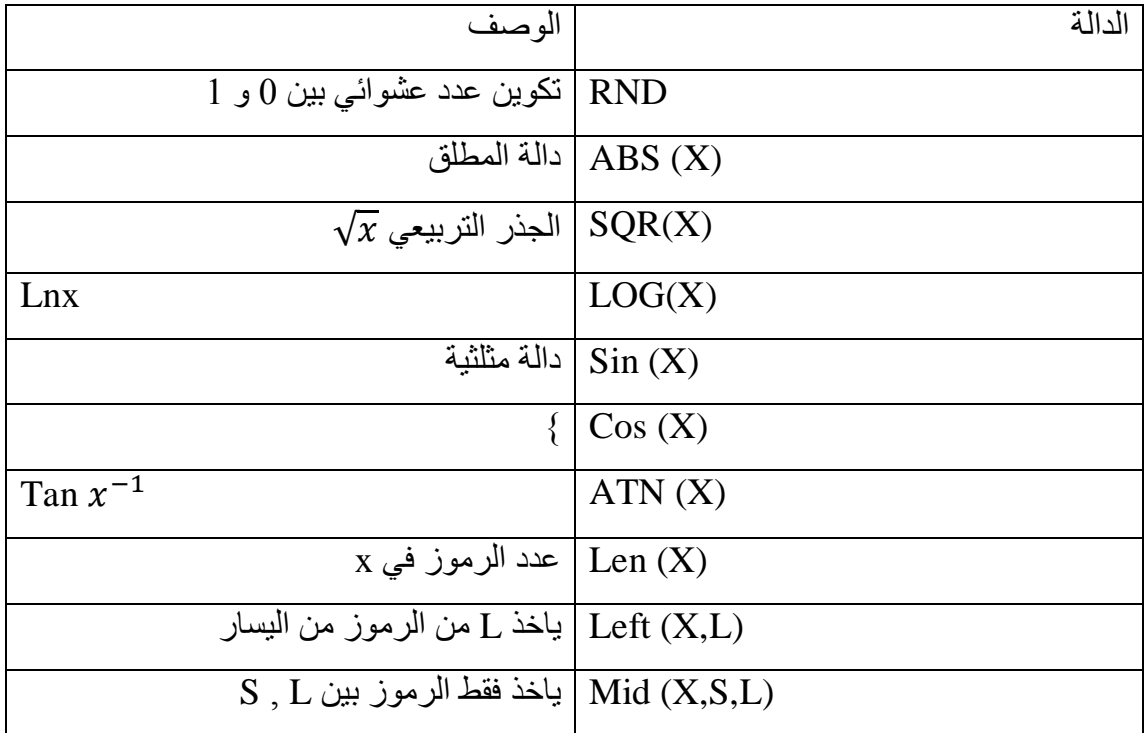

Input Box دالة

Variable= input Box ( "Message" , " Title" )

:Msg Box دالة

Msg Box " prompt" ,style value, " Title"

حيث value style يمكن توضيحها بالجدول االتي:

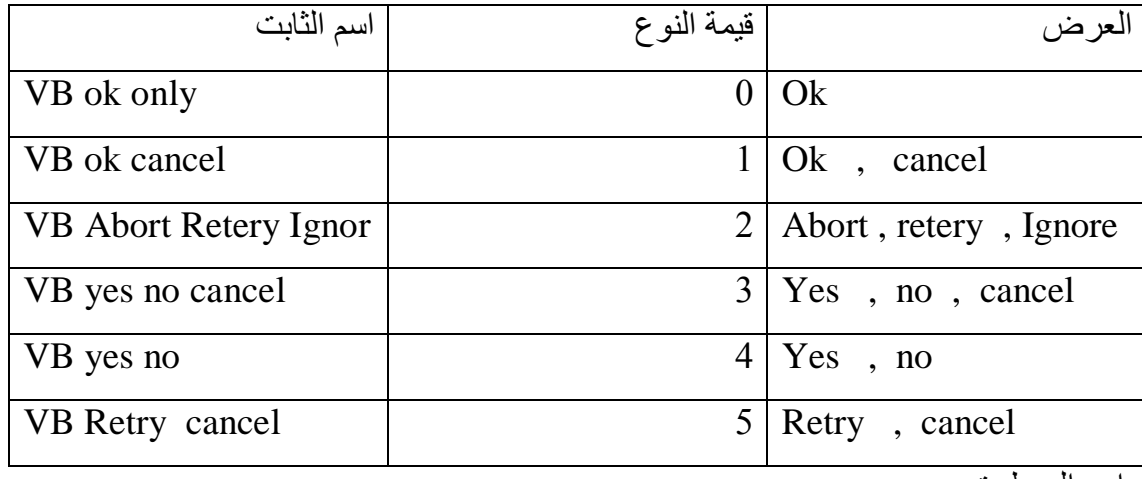

اوامر السيطرة:

- 1) IF…..then
- 2) IF… then … else
- 3) Select case
- 1) IF…..then

IF Condition then

#### V.B. Expression

End if

**1.2.10 مثال:**

Dim x, y, Max

 $X=val$  (Text 1. Text) :  $y=val$  (Text 2. Text)

Max=x

If x<y Then

Max=y

End if

Text 3. Text= Max

End Sub

#### 2) IF…..then

IF---- Than ---- else:

IF Condition Than

V.B. Expression

End if

**1.2.11 مثال:**

Dim x, y, Max

 $X=val$  (Text 1. Text) :  $y=val$  (Text 2. Text)

Max=x

If x<y Then

Max=y

End if

Text 3. Text= Max

End Sub

3) Select case

Select case test expression

Case expression List 1

VB Statements

Case expression List 2

VB Statements

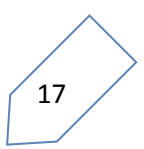

.Case else

.

.

VB Statements

End select

**1.2.12 مثال:**

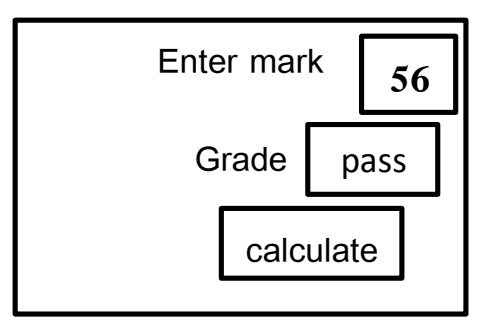

Private sup command  $1$ <sub>-click</sub> ()

Dim mark as single, Grade as string

Mark= val (Texe 1. Text)

Select case mark

Case 0 to 49

Grade= " Fail"

Case 50 to 59

Grade= " pass"

Case 60 to 69

Grade= " medium"

Case 70 to 79

Grade= "Good"

Case 80 to 89

Grade= " very Good"

Case 90 to 99

Grade= " Excellent"

Case else

" ادخال الدرجة خطأ " box Msg

Text 1. Text= "  $" : Text 2. Text = " " : Exist sub"$ 

End select

Text 2. Text= Grade

End sub

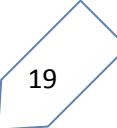

#### **2 الفصل الثاني**

#### **-1دالة الكرانج لالندراج الخطي:**

تعرف صيغة لاكرانج للاندراج الخطي بالشكل الاتي:  

$$
P(x) = \sum_{i=1}^{n} l_i(x) y_i
$$

حيث ان:

$$
l_i(x) = \frac{(x - x_1)(x - x_2) \dots (x - x_{i-1})(x - x_{i+1}) \dots (x - x_n)}{(x_i - x_1)(x_i - x_2) \dots (x_i - x_{i-1})(x_i - x_{i+1}) \dots (x_i - x_n)}
$$

**كود الدالة:**

Function lagrange(n As Integer, x As Single) As Single

Dim i, j, d, f As Integer

 $s = 0$ For  $i = 1$  To n  $d = 1$  $f = 1$ For  $j = 1$  To n If  $i \ll j$  Then  $d = d * (x - Cells(j, 1))$  $f = f * (Cells(i, 1) - Cells(j, 1))$ End If Next j  $l = d / f$  $l = l * Cells(i, 2)$  $s = s + 1$ 

 $20$ 

Next i

 $lagrange = s$ 

End Function

**-2دالة إيجاد جزور متعددات الحدود:**

$$
ax2 + bx + c = 0, \t a \neq 0,
$$
  

$$
x = \frac{-b \pm \sqrt{b2 - 4ac}}{2a}.
$$

$$
x^3 + px^2 + qx + r = 0
$$

$$
x = y - \frac{p}{3}
$$

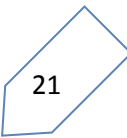

$$
y^3 + ay + b = 0,
$$

$$
a = \frac{1}{3}(3q - p^2),
$$
  
\n
$$
b = \frac{1}{27}(2p^3 - 9pq + 27r).
$$

$$
y_1 = A + B,
$$
  
\n
$$
y_2 = -\frac{1}{2}(A + B) + \frac{i\sqrt{3}}{2}(A - B),
$$
  
\n
$$
y_3 = -\frac{1}{2}(A + B) - \frac{i\sqrt{3}}{2}(A - B),
$$

$$
A = \sqrt[3]{-\frac{b}{2} + \sqrt{\frac{b^2}{4} + \frac{a^3}{27}}},
$$
  

$$
B = \sqrt[3]{-\frac{b}{2} - \sqrt{\frac{b^2}{4} + \frac{a^3}{27}}}.
$$

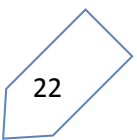

$$
x^4 + px^3 + qx^2 + rx + s = 0
$$

$$
y^4 + ay^2 + by + c = 0
$$

$$
x=y-\frac{p}{4},
$$

$$
a = q - \frac{3p^2}{8},
$$
  
\n
$$
b = r + \frac{p^3}{8} - \frac{pq}{2},
$$
  
\n
$$
c = s - \frac{3p^4}{256} + \frac{p^2q}{16} - \frac{pr}{4}.
$$

$$
z3 - qz2 + (pr - 4s)z + (4qs - r2 - p2s) = 0.
$$

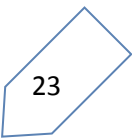

$$
x_1 = -\frac{p}{4} + \frac{1}{2}(R+D),
$$
  
\n
$$
x_2 = -\frac{p}{4} + \frac{1}{2}(R-D),
$$
  
\n
$$
x_3 = -\frac{p}{4} - \frac{1}{2}(R-E),
$$
  
\n
$$
x_4 = -\frac{p}{4} - \frac{1}{2}(R+E),
$$

$$
R = \sqrt{\frac{1}{4}p^2 - q + z_1},
$$
  
\n
$$
D = \begin{cases} \sqrt{\frac{3}{4}p^2 - R^2 - 2q + \frac{1}{4}(4pq - 8r - p^3)R^{-1}} & \text{if } R \neq 0, \\ \sqrt{\frac{3}{4}p^2 - 2q + 2\sqrt{z_1^2 - 4s}} & \text{if } R = 0, \end{cases}
$$
  
\n
$$
E = \begin{cases} \sqrt{\frac{3}{4}p^2 - R^2 - 2q - \frac{1}{4}(4pq - 8r - p^3)R^{-1}} & \text{if } R \neq 0; \\ \sqrt{\frac{3}{4}p^2 - 2q - 2\sqrt{z_1^2 - 4s}} & \text{if } R = 0. \end{cases}
$$

**كود الدالة:**

Function roots1(a, b As Single) As Single

 $r = -b / a$  $roots1 = r$ 

End Function

Function roots2(a, b, c As Single) As String

If (b  $\wedge$  2 - 4  $*$  a  $*$  c) >= 0 Then  $r = (-b + Sqr(b \land 2 - 4 * a * c)) / 2 * a$ roots $2 = Str(r)$ Else

roots2 = "ÇáÌÐæÑ ÚÞÏíÉ"

End If

End Function

Function roots3(a, b, c, d As Single) As Single

Dim r As Single

```
p = b / aq = c / arr = d / aaa = Round(((1 / 3) * (3 * q - p ^ 2)), 1)
bb = Round((1 / 27) * (2 * p ^ 3 - 9 * p * q + 27 * rr), 1)
aaa = Round(Sqr(((bb ^ 2) / 4) + ((aa ^ 3) / 27)), 1)
t = (-bb / 2)If (t + aaa) < 0 Then
w = -Round((-(t + aaa)) \wedge (1/3), 1)Else
w = Round(((t + aaa)) \land (1 / 3), 1)End If
If (t - aaa) < 0 Then
v = -Round((-(t - aaa)) \wedge (1 / 3), 1)Else
v = Round(((t - aaa)) \land (1 / 3), 1)
```
End If

 $r = w + v - p / 3$ 

roots $3 = r$ 

End Function

Function roots4(a, b, c, d, e As Single) As Single

Dim pp, qq, rrr As Single

 $p = b/a$  $q = c / a$  $rr = d / a$  $s = e / a$  $pp = -q$  $qq = p * rr - 4 * s$  $rrr = 4 * q * s - rr * rr - p * p * s$  $u = 1$  $z1 = \text{roots}3(1, \text{pp}, \text{qq}, \text{rr})$ If  $(0.25 * p * p - q + z1) > 0$  Then  $rx = Sqr(0.25 * p * p - q + z1)$ If  $rx = 0$  Then If  $(0.75 * p * p - 2 * q + 2 * Sqr(z1 * z1 - 4 * s)) > 0$  And  $(0.75 * p * p - 2 * q - 2 *$ Sqr(z1  $*$  z1 - 4  $*$  s)) > 0 Then  $dx = Sqr(0.75 * p * p - 2 * q + 2 * Sqr(z1 * z1 - 4 * s))$  $ex = Sqr(0.75 * p * p - 2 * q - 2 * Sqr(z1 * z1 - 4 * s))$ End If Else If  $(0.75 * p * p - rx * rx - 2 * q + 0.25 * (4 * p * q - 8 * rr - p * 3) * (1 / rx)) > 0$ And  $(0.75 * p * p - 2 * q - 2 * Sqr(z1 * z1 - 4 * s)) > 0$  Then  $dx = Sqr(0.75 * p * p - rx * rx - 2 * q + 0.25 * (4 * p * q - 8 * rr - p * 3) * (1 / rx))$  $ex = Sqr(0.75 * p * p - 2 * q - 2 * Sqr(z1 * z1 - 4 * s))$ End If End If End If  $r = (-p / 4) + 0.5 * (rx + dx)$ 

roots $4 = r$ 

End Function

**-3إيجاد معكوس عناصر الزمرة المعيارية Z<sup>n</sup> مع عملية الضرب المعياري.**

المعكوس في هذه الزمرة يجب ان يحقق المعادلة:

ax=1 mod n

**كود الدالة:**

27 Function invmod(x, m As Integer) As Double Dim x0 As Integer Dim m0 As Integer Dim t0 As Integer Dim t As Integer Dim q As Integer Dim r As Integer  $x0 = x$  $m0 = m$  $t0 = 0$  $t = 1$  $q = m0 \setminus x0$  $r = m0 - q * x0$ Do While  $r > 0$  Dim temp As Integer  $temp = t0 - q * t$ 

If temp  $>= 0$  Then temp  $=$  temp Mod m If temp  $< 0$  Then temp  $= m - ((-temp)$  Mod m)  $t0 = t$  $t = temp$  $m0 = x0$  $x0 = r$  $q = m0 \setminus x0$  $r = m0 - q * x0$ 

Loop

invmod = t Mod m

End Function

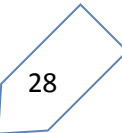

#### **المصادر**

- [1] د. أسامة الكامل، مايكرو سوفت اكسل، مصر، القاهرة، .2017
- [2] د. انس الشيخ الخفاجي، البرمجة والحاسب، سوريا، حلب، .2015
- [3] د. تركي العسيري، فيجول بيسك للجميع، الرياض، السعودية، .2016
	- [4] د. عمران قوبا،مبادئ الجبر المجرد ، سوريا، 2017
- [5] د.فالح الدوسري، مقدمة في نظرية االعداد ، جامعة ام القرى ، مكة المكرمة، .2007
- [6] د.مروان المفلحي، فيجول بيسك خطوة خطوة، ترجمة ،للمؤلف ميخائيل هالفرسون، سوريا، .2017
	- [7] د.محمد عبد العظيم سعود، مبادئ الجبر المجرد، جامعة عين شمس ، مصر، .2010